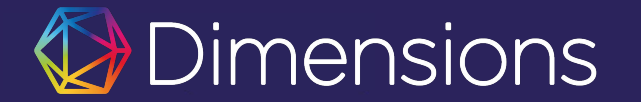

### **USP Dimensions Researcher Overview**

 $\mathcal{A} = \{ \mathcal{A} \mid \mathcal{A} \in \mathcal{A} \mid \mathcal{A} \in \mathcal{A} \}$ 

 $\mathbb{E}[\mathbf{A}^{(i)}] = \mathbb{E}[\mathbf{A}^{(i)}] = \mathbb{E}[\mathbf{A}^{(i)}] = \mathbb{E}[\mathbf{A}^{(i)}] = \mathbb{E}[\mathbf{A}^{(i)}] = \mathbb{E}[\mathbf{A}^{(i)}] = \mathbb{E}[\mathbf{A}^{(i)}] = \mathbb{E}[\mathbf{A}^{(i)}] = \mathbb{E}[\mathbf{A}^{(i)}] = \mathbb{E}[\mathbf{A}^{(i)}] = \mathbb{E}[\mathbf{A}^{(i)}] = \mathbb{E}[\mathbf{A}^{(i)}] = \mathbb{$ 

Arta Kabashi, PhD Sr. Product Solutions Manager

the control of the property of the control of the control of

July 2023

Part of DIGITAL SCIENCE

the control of the control of the control of

[support@dimenions.ai](mailto:support@dimensions.ai)

Get the data and insights you need from a more comprehensive landscape

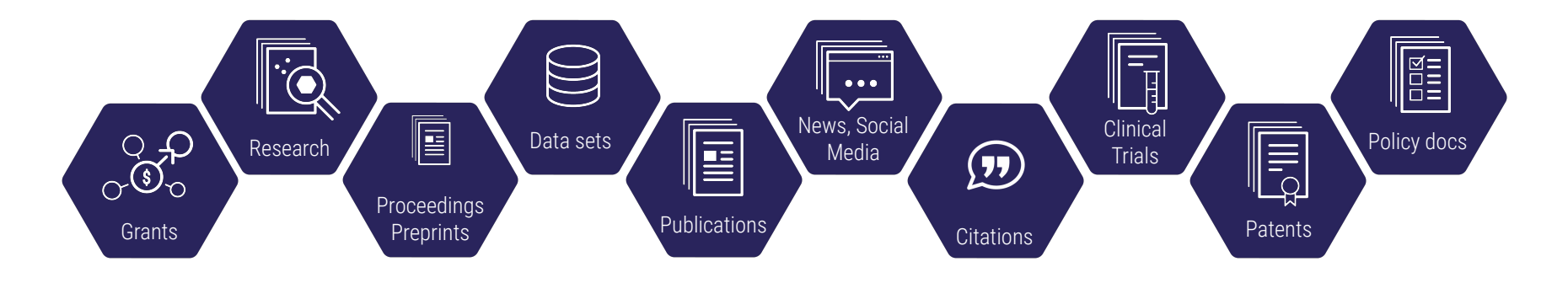

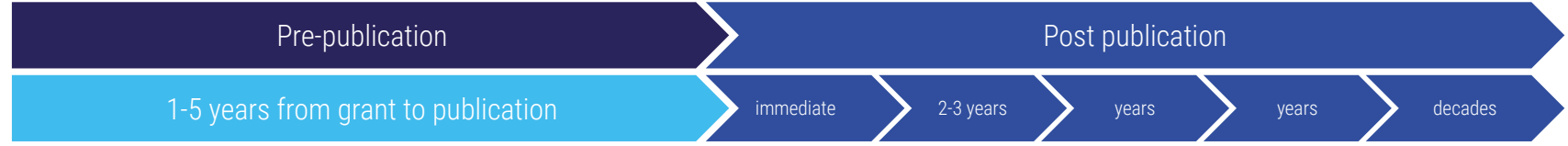

**Dimensions** 

## Content and links in Dimensions

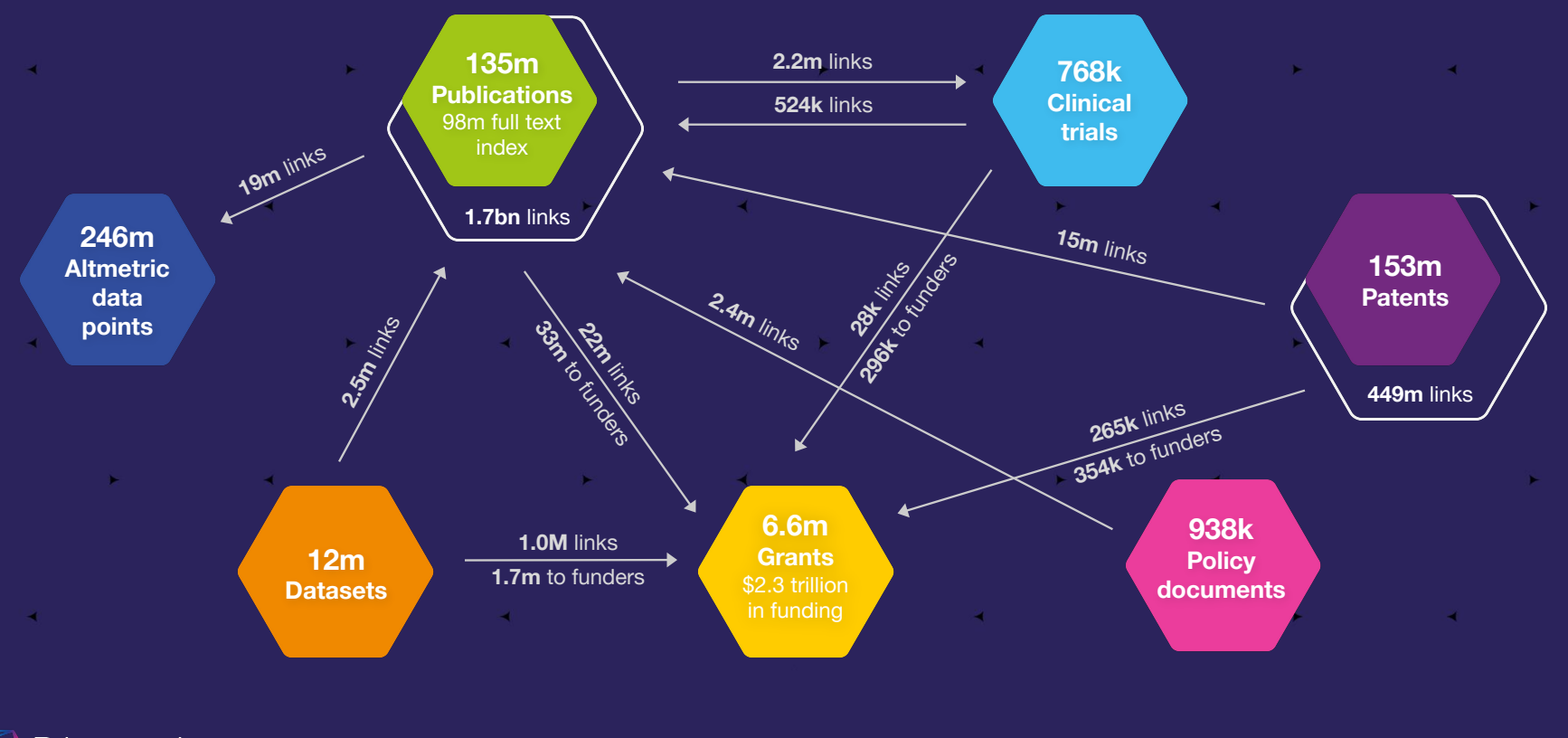

**Dimensions** 

Status: April 2023

 $\mathcal{P}$ 

## We enrich and organize the data

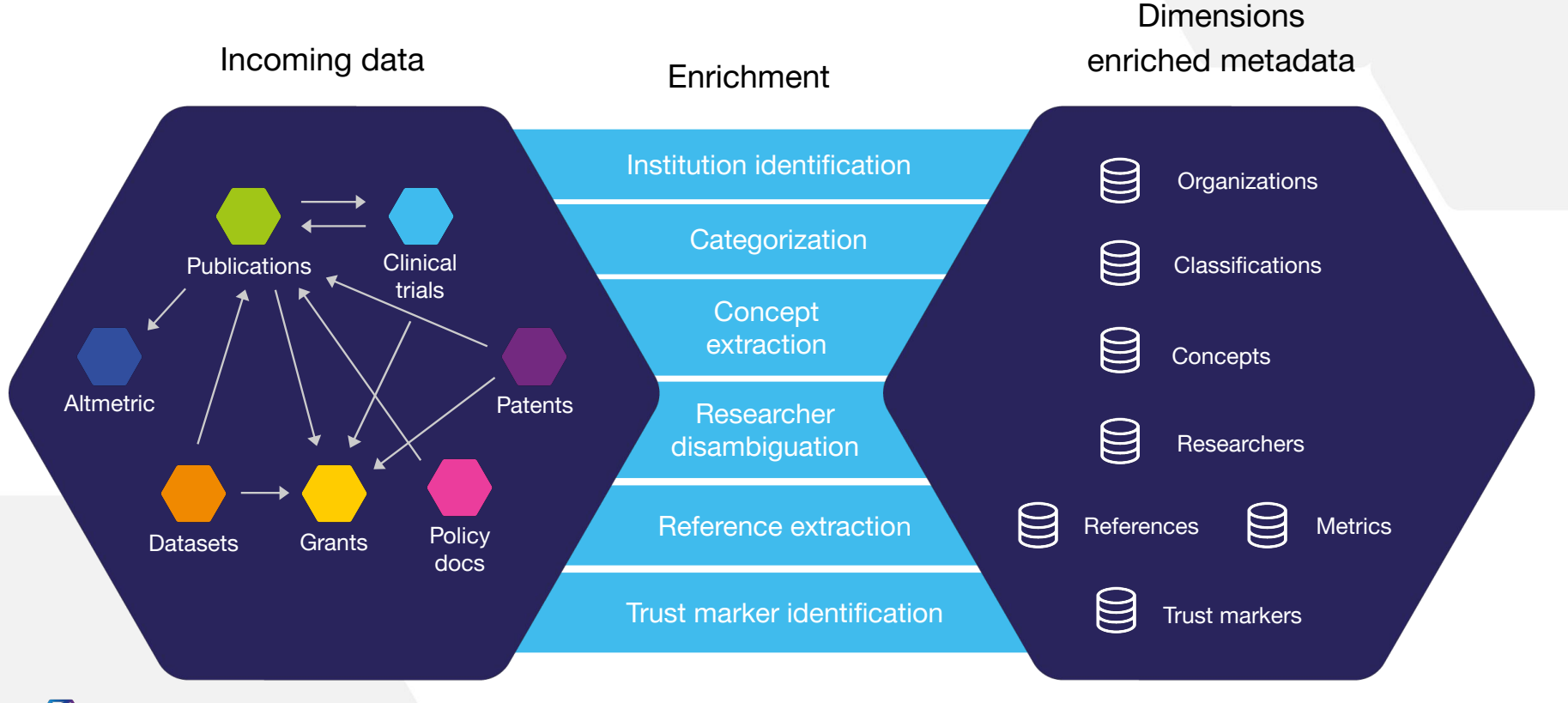

**Dimensions** 

## Additional data enrichment advantages

- Document level classification consistent over different content types making analysis even easier
- Full text indexing for over 70% of publications
- First to comprehensively index pre-prints, linked to peer reviewed version of record
- Location tagging easily drill down by geography

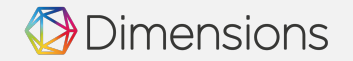

## Dimensions for an Academic Institution

**Dimensions** 

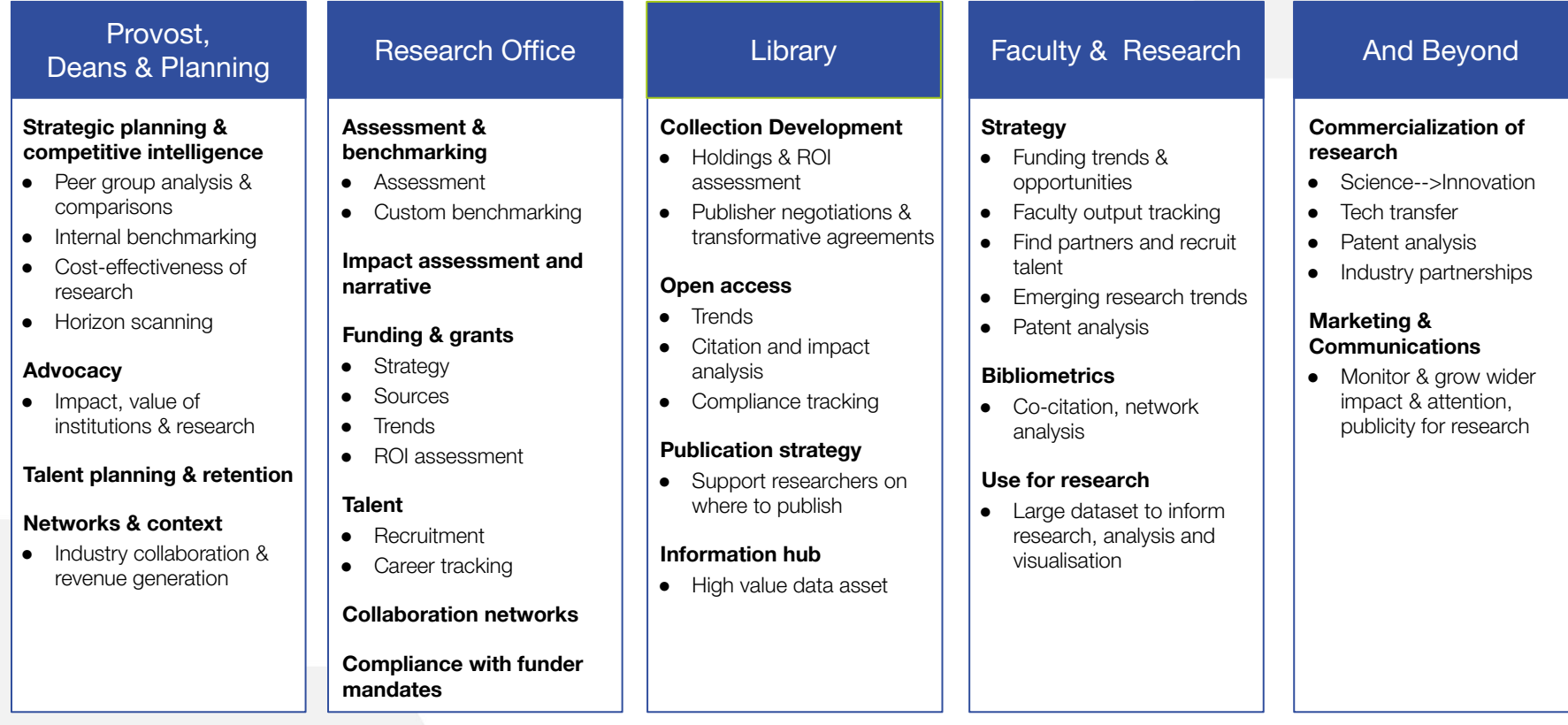

## What can a researcher do with Dimensions?

### **STRATEGY**

Funding trends & opportunities Faculty output tracking Find partners and recruit talent Emerging research trends Patent analysis

### **Bibliometrics**

Co-citation, network analysis

### **Use for research**

Large dataset to inform research, analysis and visualisation

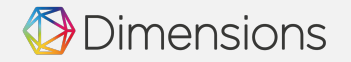

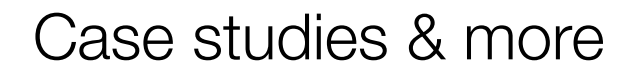

How Iowa State University uses Dimensions to help move towards Open Access

> "If we're going to have a conversation with a publisher, I can jump quickly into Dimensions and see exactly what lowa State is doing with that publisher, what journals our faculty are publishing in and so on, because they would be the key stakeholders for that particular agreement."

> > **Curtis Brundy, Iowa State University**

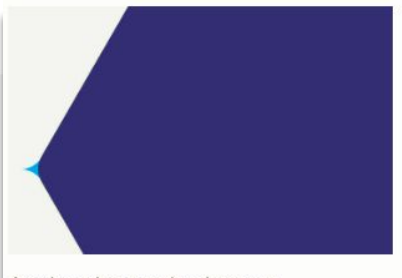

Analyse innovation impact

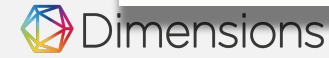

#### An easy to use and powerful API for topic analysis

"Dimensions provides a very easy to use and powerful package for interdisciplinary research topic analysis."

John de Mello, Head of Nano at Norwegian University of Science & Technology

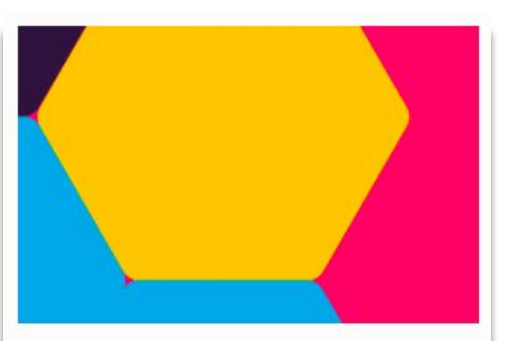

Evaluate the reach and impact of your university's researchers

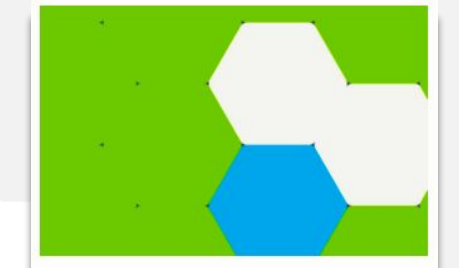

Meet your foreign influence compliance obligations and mitigate risk

#### A Better Research Funding Strategy with Dimensions **ACADEMIC INSTITUTION**

"Using Dimensions, U Mass Lowell were able to match the Faculty Member publication abstracts and keywords with similar work and successful grant awards in the field.'

Anne Maglia, Ph.D. Associate Vice Chancellor for Research Administration and Institutional **Compliance at U Mass Lowell, United States** 

## Dimensions web app

Online search & discovery platform

- **Explore** the data with customizable and exportable visualizations.
- **Search** the full-text to gain more relevant results. Plus, search via abstract or concept.
- **Filter** with sophisticated research classification systems and content-specific options e.g. Inventor for patents.
- **Identify** trends and opportunities

**ensions** 

Use directly from the browser with no specialised knowledge required

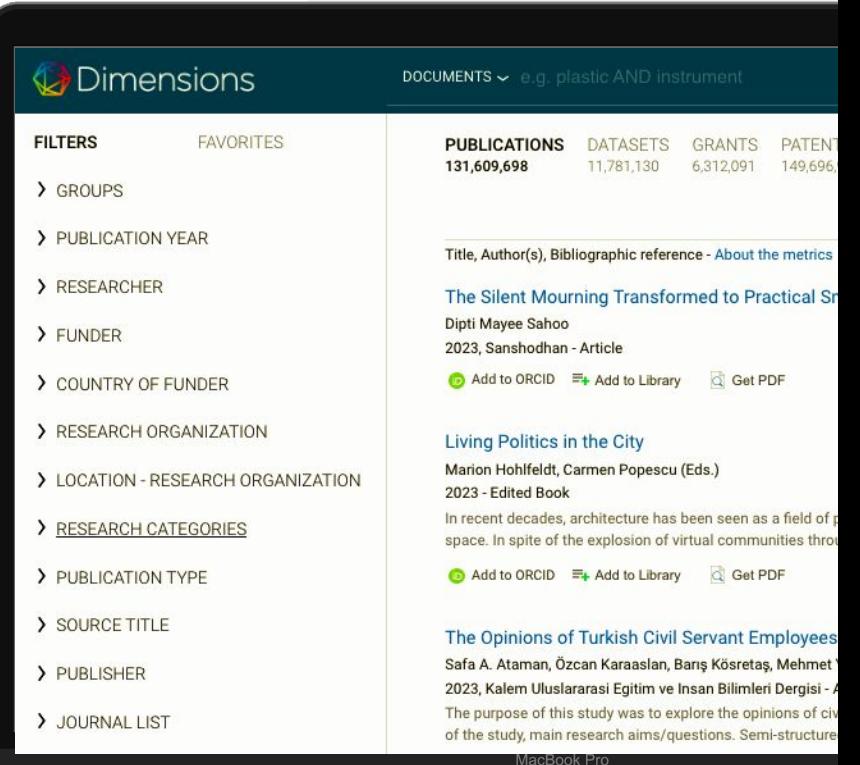

## Dimensions API

### Powerful APIs - designed to allow flexible use of the enriched data

- **Integrate** data into applications outside of the web-app
- **Enrich** your own data/content using special functions like affiliation extraction and concept extraction.
- **Query** using full-text search

*Dimensions* 

- Use without constraints for internal purposes
- Easy-to-learn, human-readable querying language

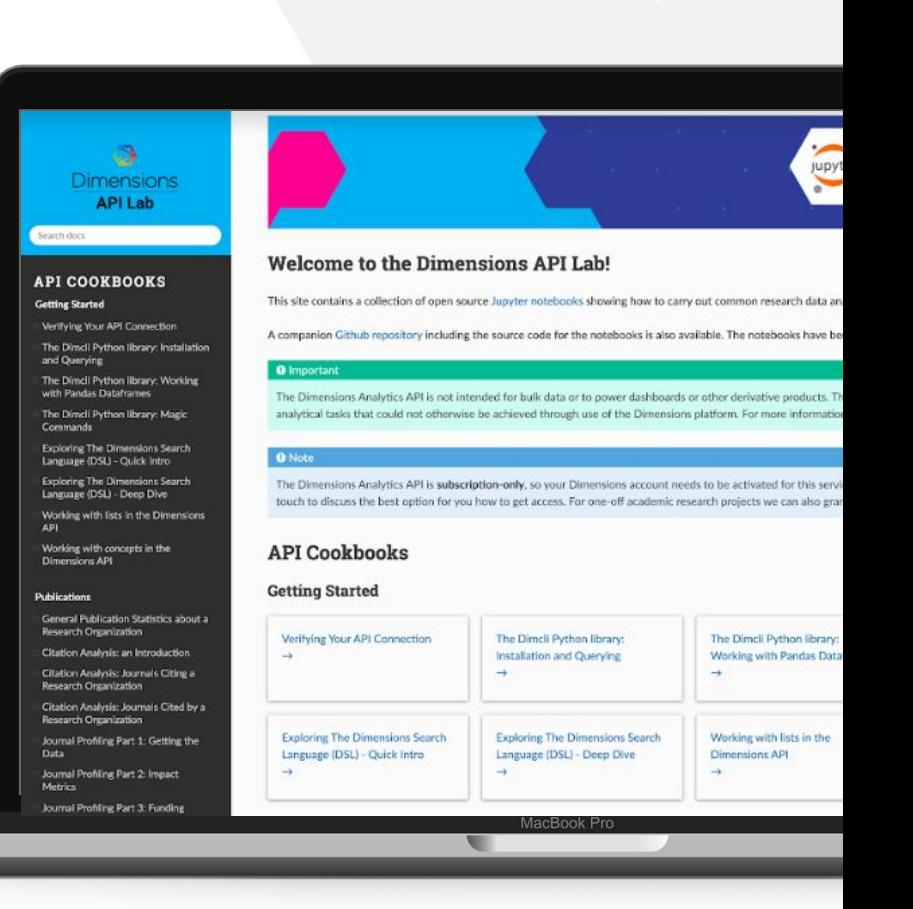

# Content in Dimensions

الله المجاهدة المجاهدة المجاهدة المجاهدة المجاهدة المجاهدة المجاهدة المجاهدة المجاهدة المجاهدة المجاهدة المجاهدة

**1990年,1990年,1990年,1990年,1990年,1990年,1990年,1990年,1990年,1990年,1990年,1990年,1990年,1990年** 

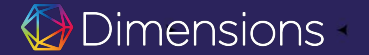

**Contract Contract** 

the control of the control of the

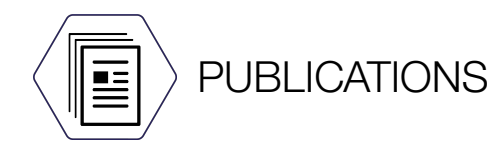

- $\bullet$  Full text indexing for  $\sim$  70% of publications
- Direct relationships with >130 publishers
- Journal articles, books, book chapters, proceedings, preprints
- Linked to:
	- publication references
	- citing publications
	- supporting grants

mensions

- referencing clinical trials
- referencing patent records
- referencing policy documents

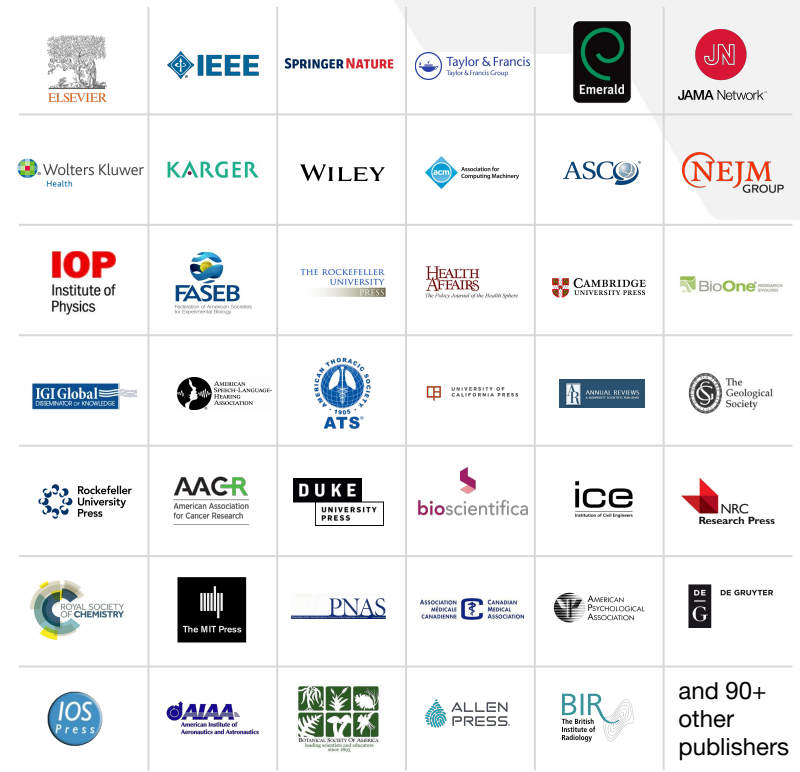

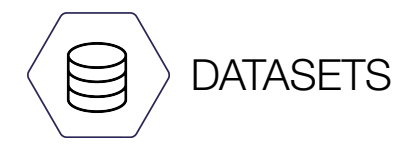

- More than 12M datasets
- Sourced from DataCite and Figshare
- Linked to publications, supporting grants and funders
- Filters for research organizations, funders, researchers and more

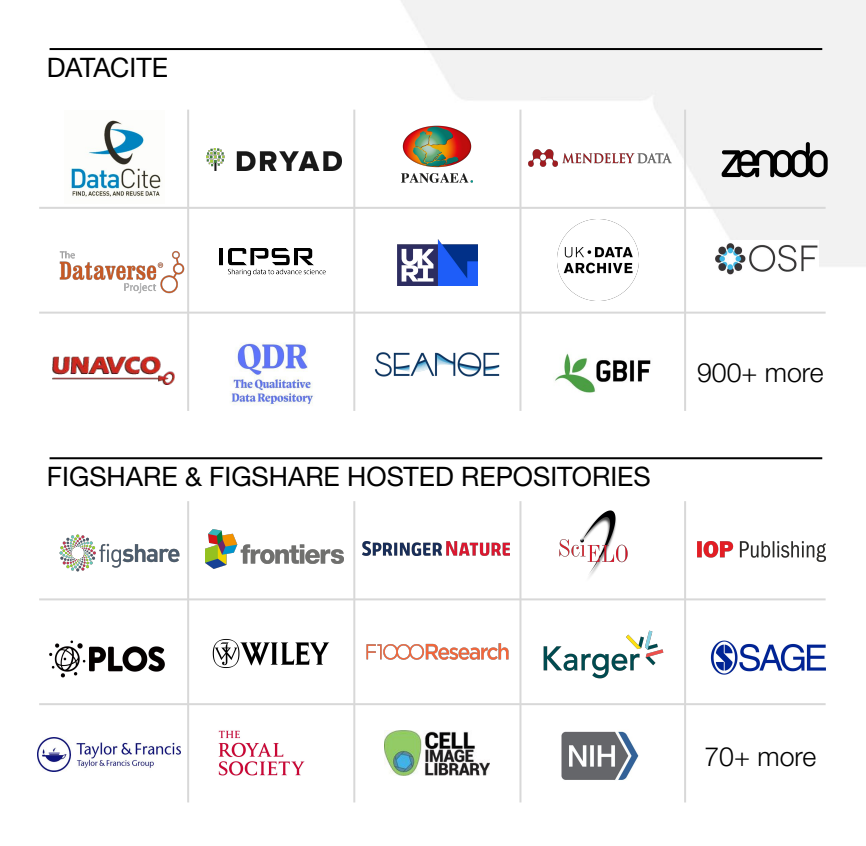

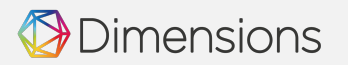

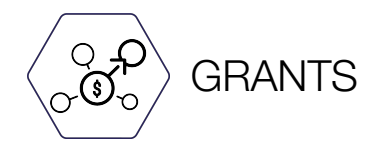

- Project funding
- Over 6M grants from 650+ funders globally
- Not limited to national/federal funding
- \$2 trillion of funding
- Sourcing
	- Direct relationships with funders
	- Data available via APIs
	- Data available via websites which we crawl

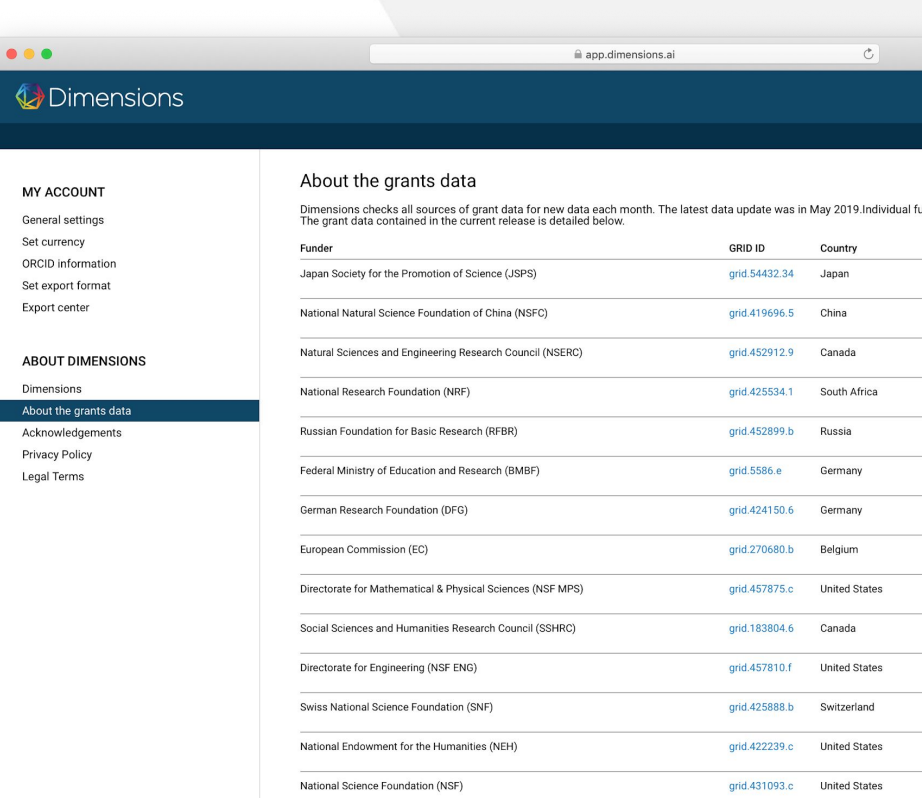

### *Dimensions*

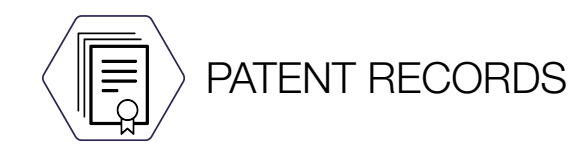

- 140M+ patent documents
- Global coverage
- $100+$  jurisdictions, including but not limited to:
	- China
	- Japan
	- United States
	- Germany
	- European Union
	- South Korea

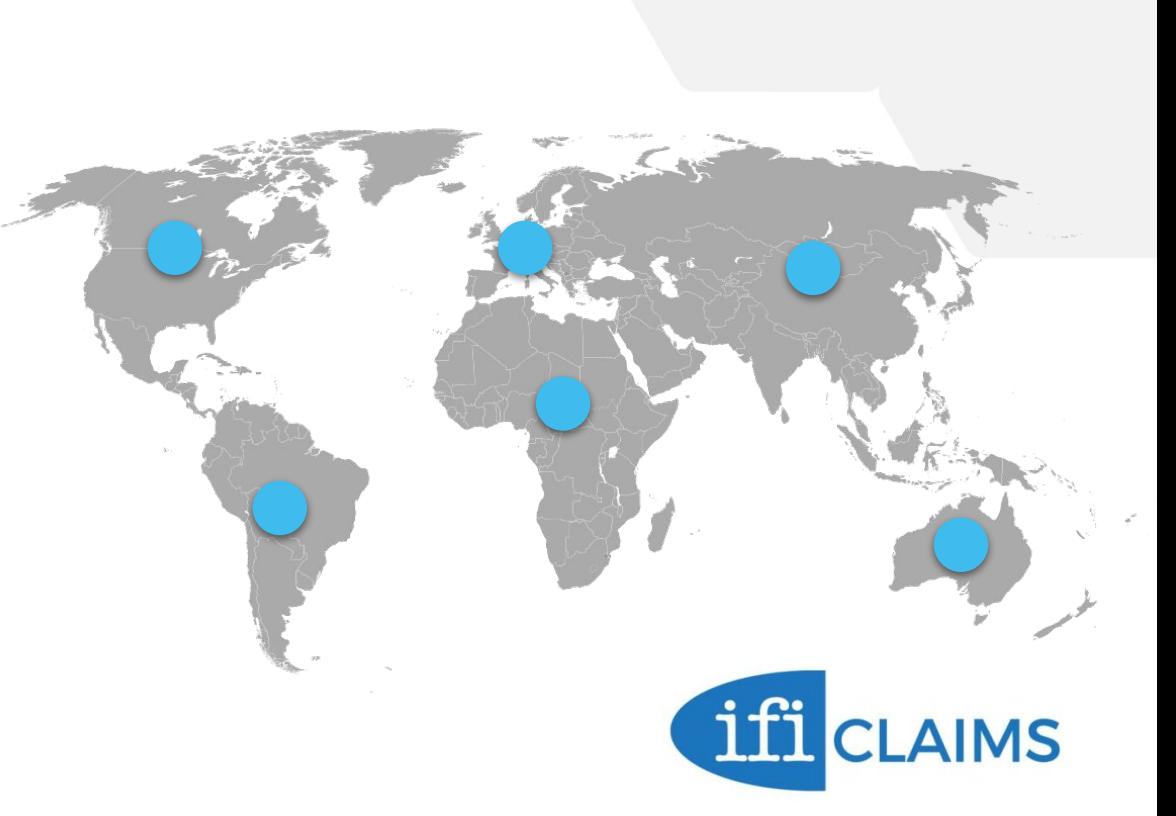

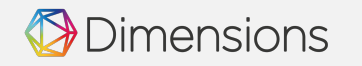

See also: <https://www.ificlaims.com/docs/Claims+Global+Data+Coverage.htm>

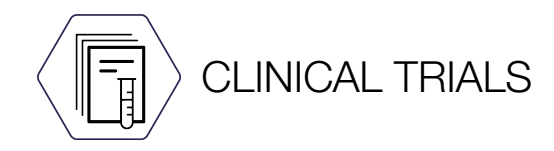

- ANZCTR (Australia/New Zealand)
- CHICTR (China)
- ClinicalTrials.gov (United States)
- CRIS (Korea)
- CTRI (India)
- ENCePP (Netherlands)
- EU-CTR (EU)
- GCTR (Germany)
- IRCT (Iran)
- **ISRCTN** (International)
- jRCT (Japan)
- NTR (Netherlands)
- PACTR (Africa)
- ReBEC (Brazil)
- UMIN-CTR (Japan)

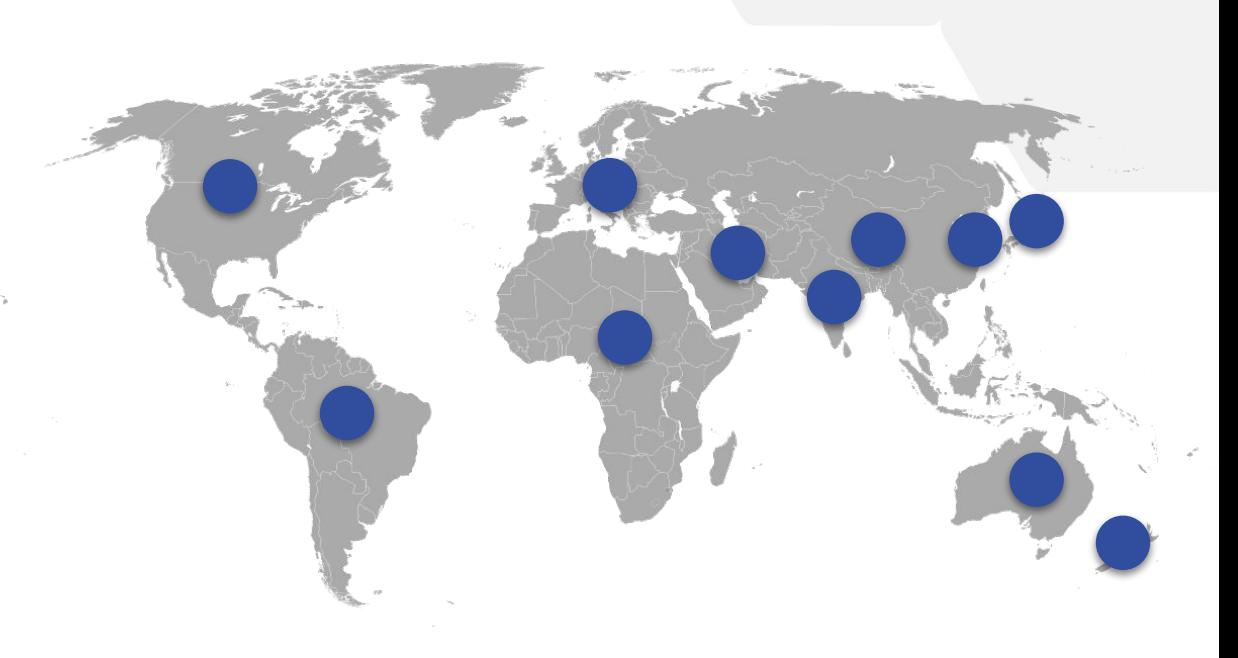

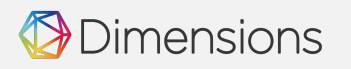

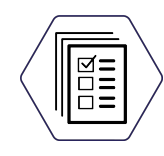

### POLICY DOCUMENTS

€

 $\rightarrow$  $\lambda$  $\checkmark$  $\circ$  $\circ$  $\circ$  $\circ$  $\circ$  $\circ$  $\circ$  $\circ$  $\circ$  $\circ$  $\circ$ 

Over 900,000 policy document records, linked to publications

Including but not limited to:

World Health Organization

mensions

- World Bank
- Centers for Disease Control & Prevention
- Government of the United Kingdom
- National Bureau of Economic Research

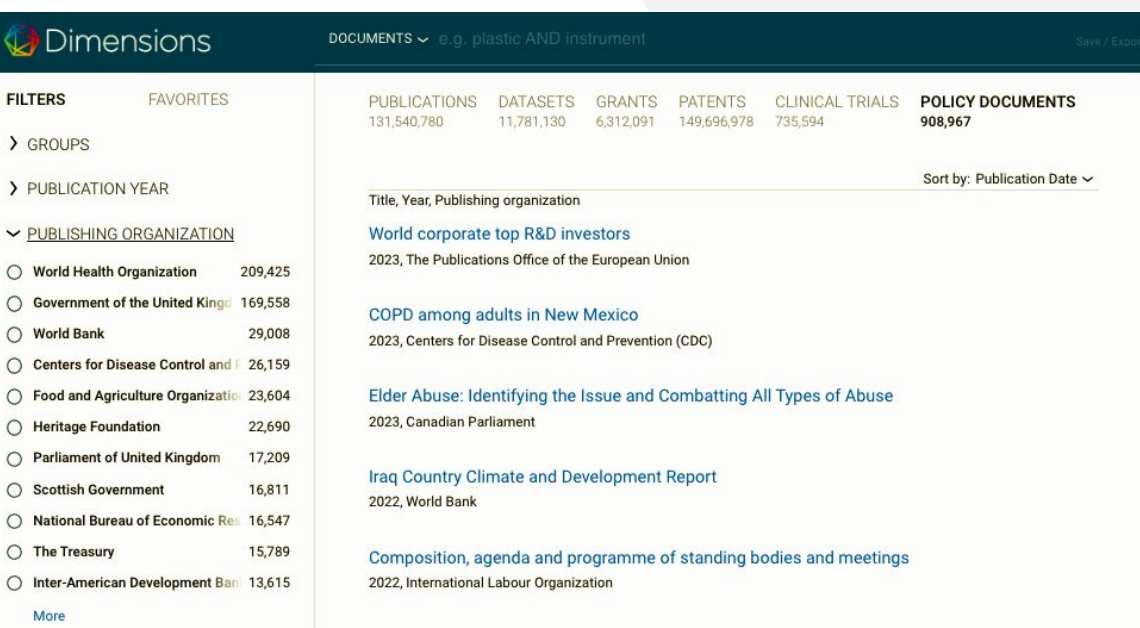

## Publication indicators in Dimensions

#### **Publication citations**

The publication citations value is the number of times that a publication has been cited by other publications in the database. Citing publications can be of any publication type.

#### **Recent citations**

The recent citations value is the number of citations that were received in the last two years. It is currently reset at the beginning of each calendar year.

#### **Field Citation Ratio (FCR)**

The Field Citation Ratio (FCR) is an article-level metric that indicates the relative citation performance of an article, when compared to similarly-aged articles in its subject area. A value of more than 1.0 indicates higher than average citation, when defined by Field of Research Subject Code, publishing year and age. The FCR is calculated for all publications in Dimensions which are at least 2 years old and were published in 2000 or later.

#### **Altmetric Attention Score**

The Altmetric Attention Score is a weighted count of all of the online attention Altmetric have found for an individual research output. This includes mentions in the mainstream news, social networks, Wikipedia, blogs and more.

#### **Relative Citation Ratio (RCR)**

The Relative Citation Ratio (RCR), developed by the National Institutes of Health (US), indicates the relative citation performance of an article when comparing its citation rate to that of other articles in its area of research. A value of more than 1.0 shows a citation rate above average. The article's area of research is defined by the articles that have been cited alongside it. The RCR is calculated for all PubMed publications which are at least 2 years old.

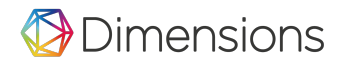

# The Dimensions database and platform

### Dimensions

## Log in to **[app.dimensions.ai](https://app.dimensions.ai)**

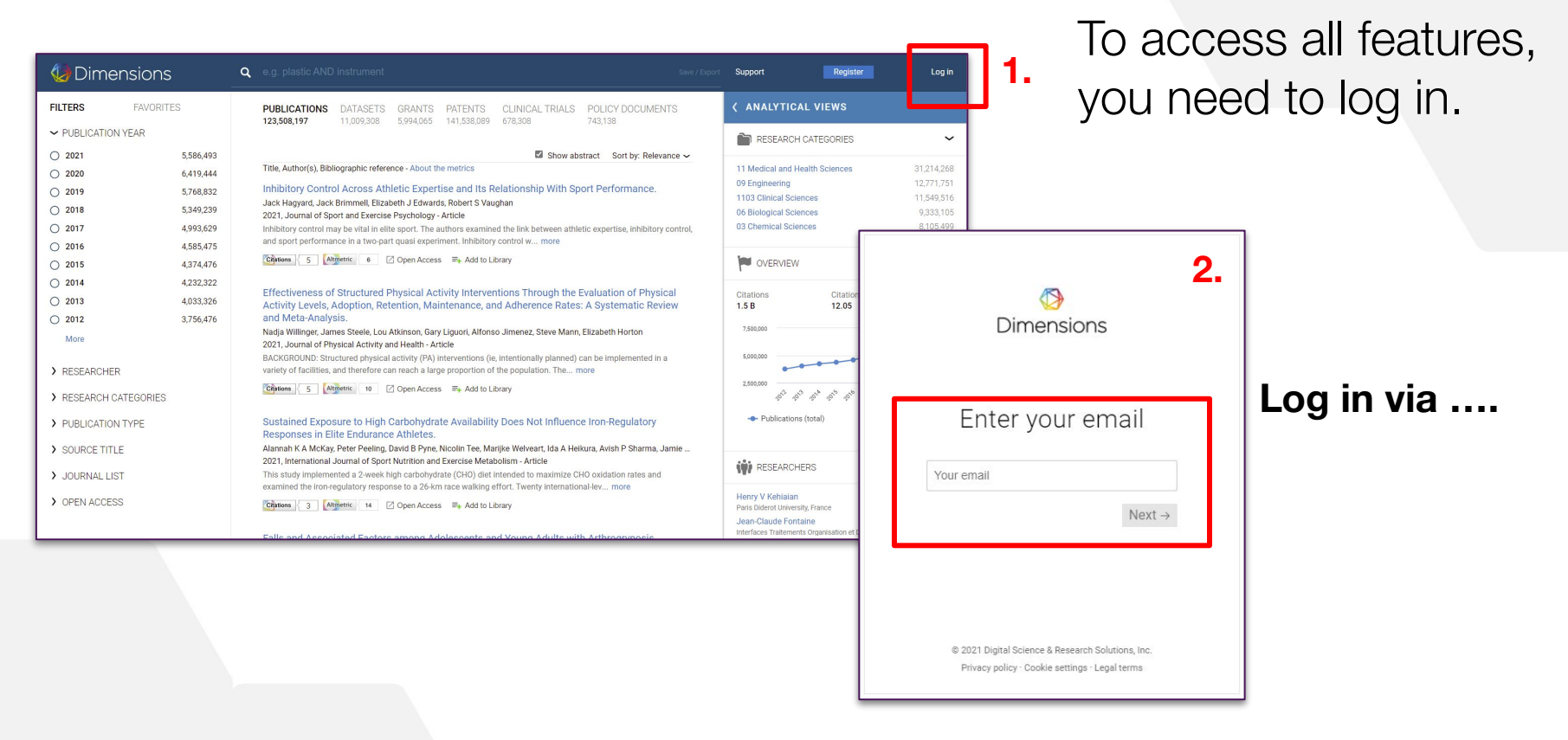

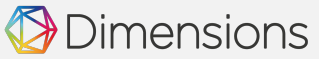

## Basic navigation

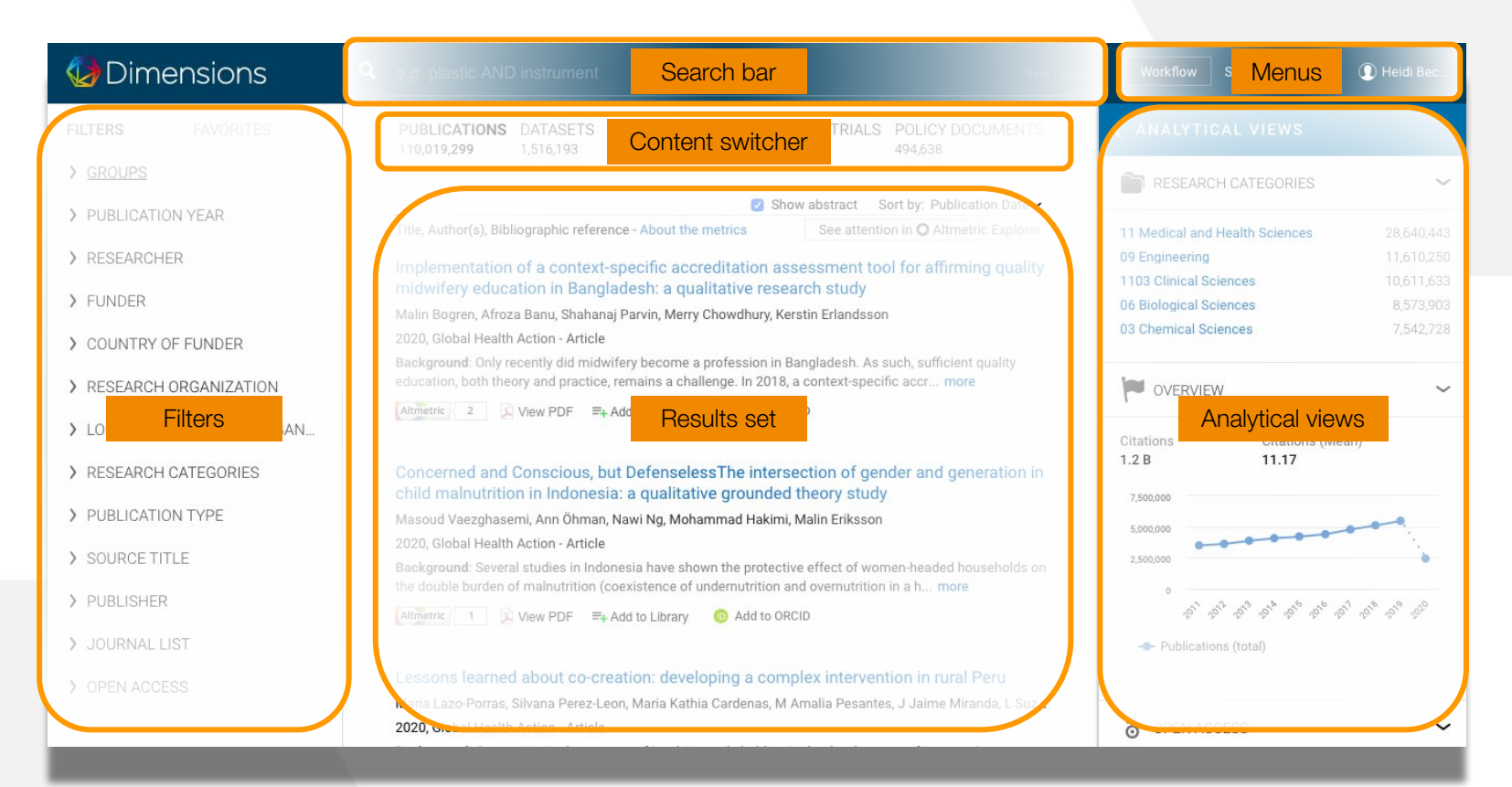

### Dimensions

# **Types of searches**

### **Dimensions**

### **Keyword search: Full data**

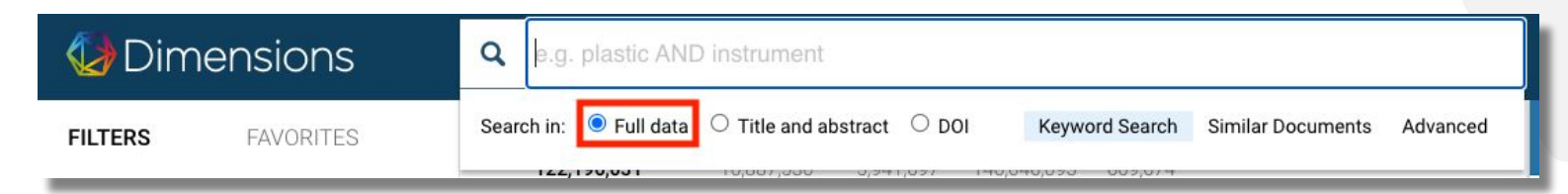

Our agreements with over 160 publishers means that Dimensions enables you to search the full text of over 90 million publications - even the ones you may not have full text access to. Whether you're searching for a specific chemical or field-specific terminology - expand your search beyond title and abstract to return a broader set of results

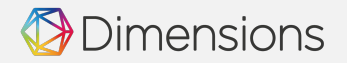

#### **Keyword search: Title and abstract**

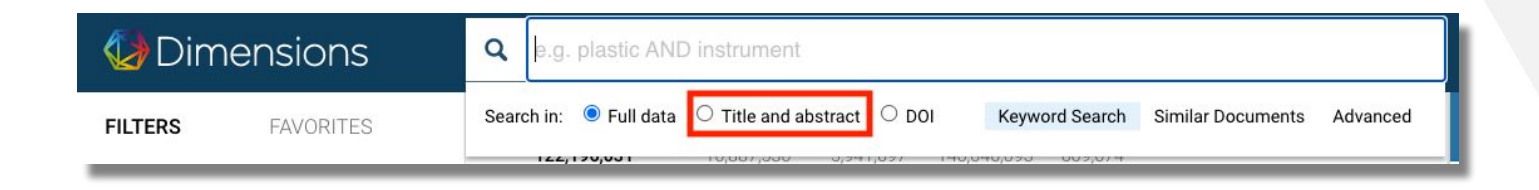

This is just what it sounds like - limit your search to just the title and abstract\* available within Dimensions. This will generally give you a smaller set of results than a full data search, but likely very relevant.

\* Note: The Title & Abstract search option also searches in MeSH terms.

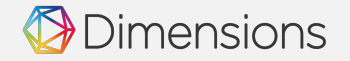

#### **Keyword search: DOI (publications only)**

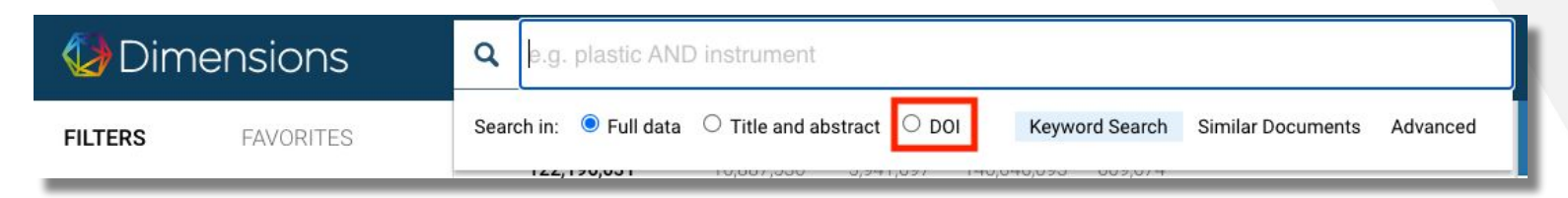

If you know exactly what you're looking for, you can search for one or more DOIs. Enter a single or multiple DOIs (up to 300-400), and select the DOI toggle button.

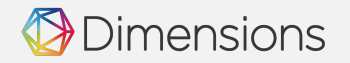

#### **Similar Documents**

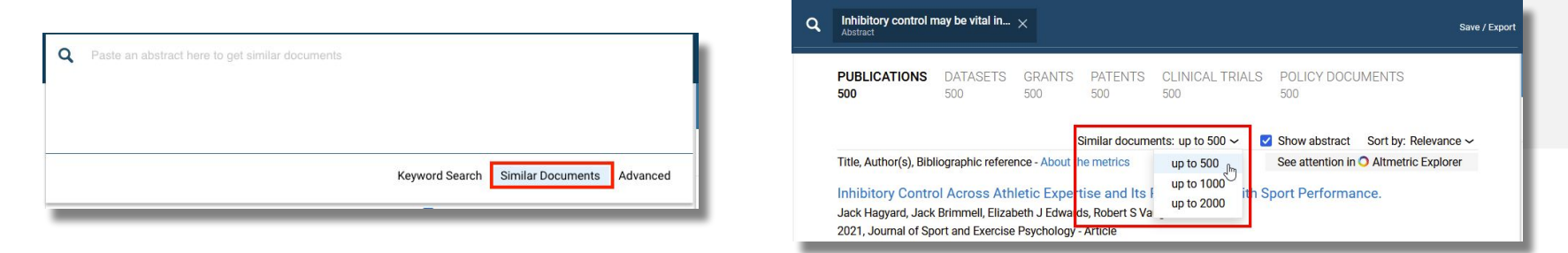

Using the Dimensions *Similar Documents* search, you can enter a thesis statement or project summary to find closely related content – Dimensions will extract terms from the text and search all content types simultaneously and return highly similar content. This is by far one of the most popular features in Dimensions.

This type of search is recommended when the text is specific enough to yield meaningful results.

Using the dropdown at the top of the search results list, you can set the threshold of returned documents from the default 500 to 1,000 or 2,000 documents.

### mensions

#### **Advanced Search**

Helps to build more complex queries by suggesting co-occurring concepts / terms.

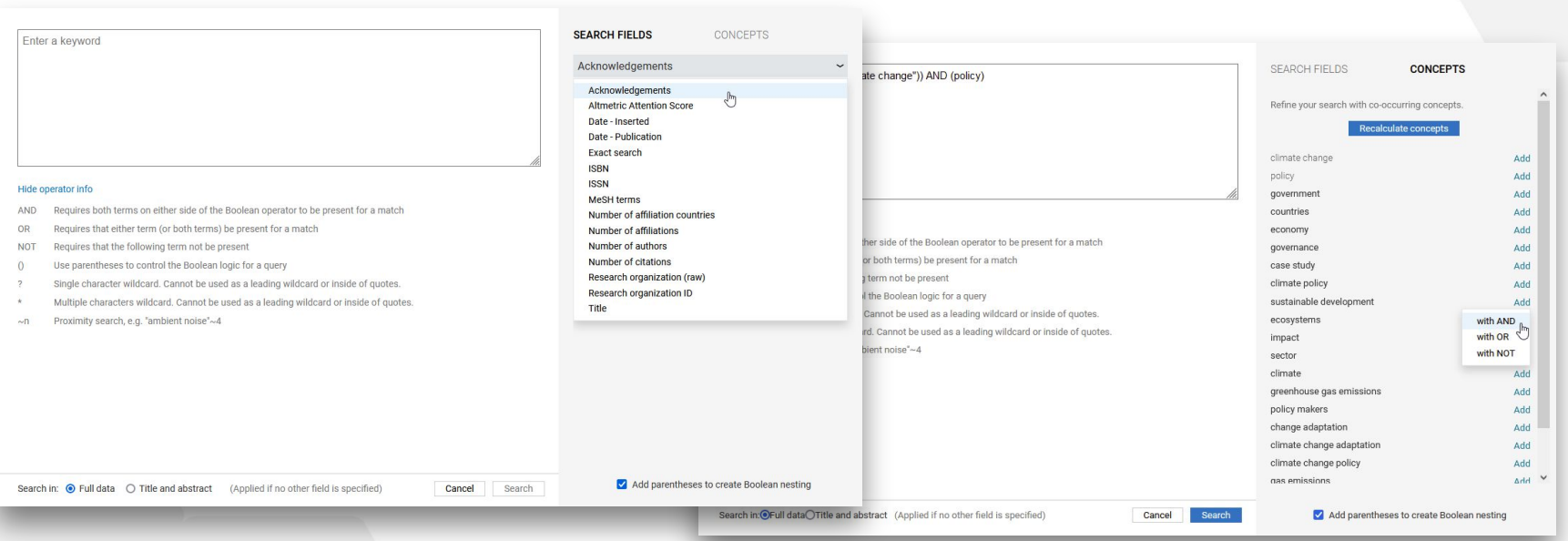

**Dimensions** 

# Saving searches, exports and alerts

### Dimensions

### To the right of the search bar, you will see a **"Save/Export"** option, as below

Save as favorite **Export results** 

Shown on the right are the export options for publications. Other content types will not have the option to **[export for](https://www.dimensions.ai/blog/discovering-relationships-between-researchers-and-publications-using-dimensions-data-just-got-a-lot-more-colorful/) [bibliometric mapping](https://www.dimensions.ai/blog/discovering-relationships-between-researchers-and-publications-using-dimensions-data-just-got-a-lot-more-colorful/)** or for reference management.

Save / Export

**Dimensions** 

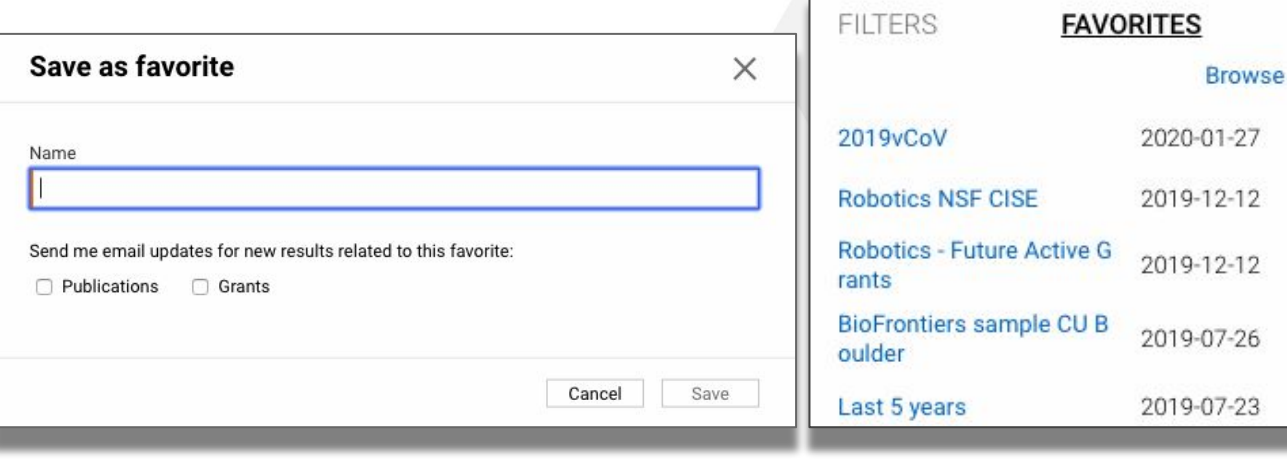

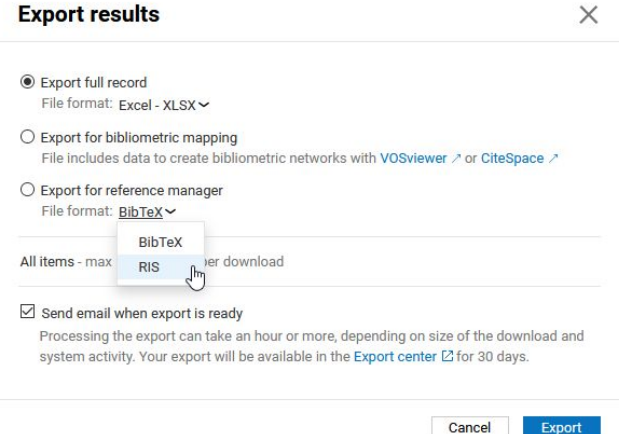

When you **save a favorite**, you will have the option to request **weekly alerts** to new publications or grants matching your search. (This will eventually expand to include other content types.)

# Custom and shared groups

### **Dimensions**

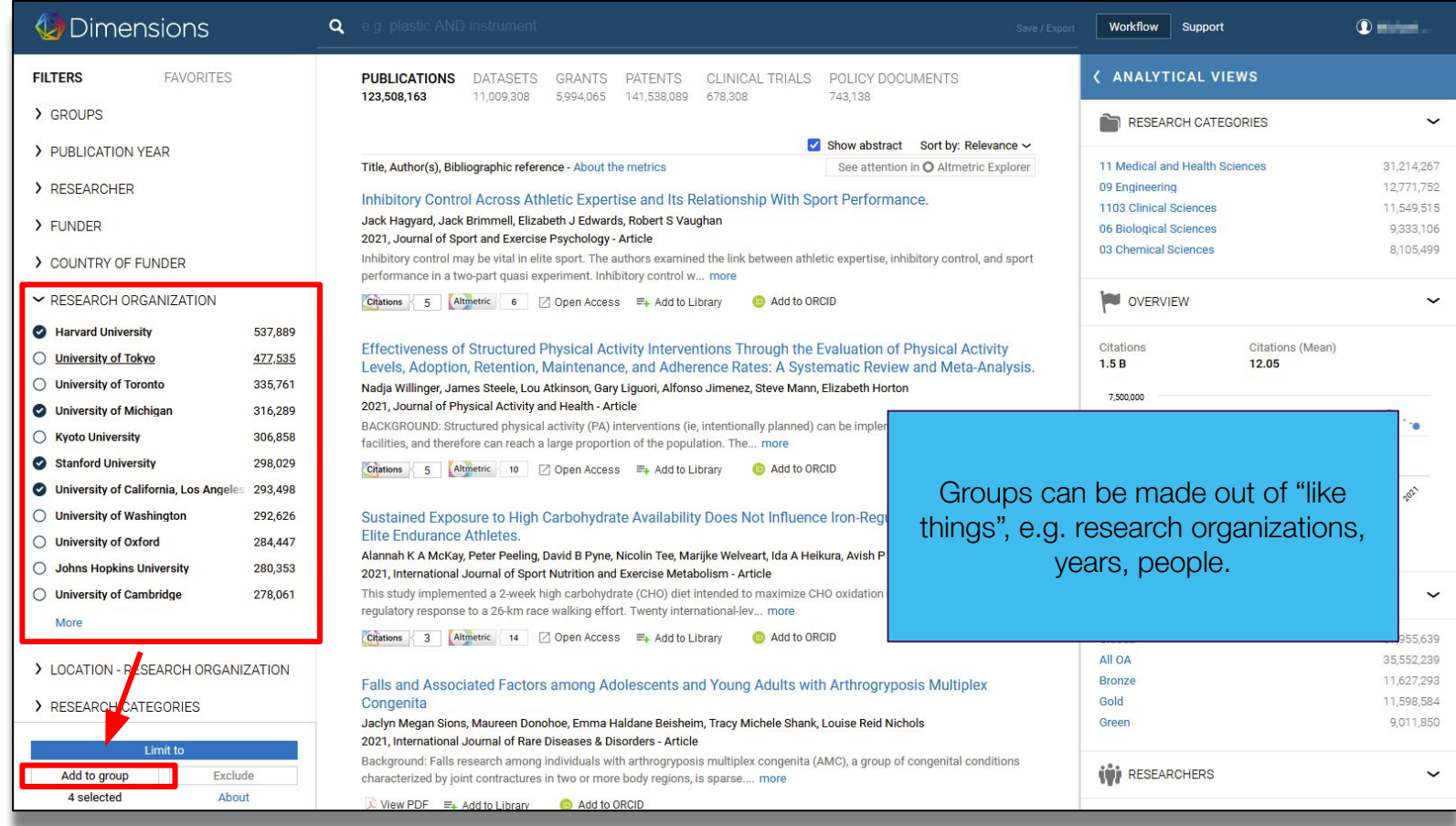

### Dimensions

After you've created a group, it will show up under "My Groups" in the filter panel.

You can access your groups via the browse button, enabling you to edit the items in the group.

Groups can also be shared across your organization by a group admin.

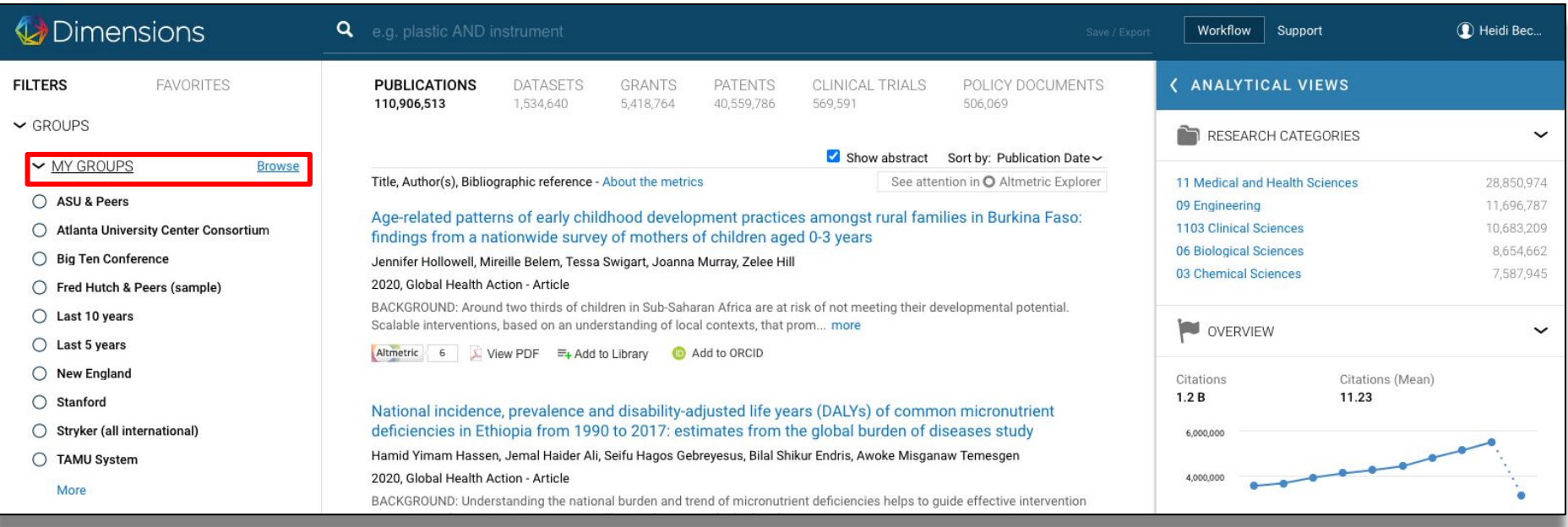

### **Dimensions**

#### Dimensions

Close  $\overline{\mathsf{X}}$ 

#### **BROWSE GROUPS**

#### My groups

#### My groups

Shared groups

Funder groups

Research organization groups

,My groups' can be used just like any other search filter and allow you to easily define your own groups that you can use again and again. Groups always consist of entities of one filter type (Research organizations, Funders, Researchers, etc.) and can of course be used in conjunction with other filters available in Dimensions. To create a new group or to extend an existing group, select one or more entities in a filter using the check boxes on the left side and then click "Add to group" at the bottom of the filter section. Click on 'Show details' to see how your group is defined or to remove entities. The greyed out groups include filters which are not applicable to Publications.

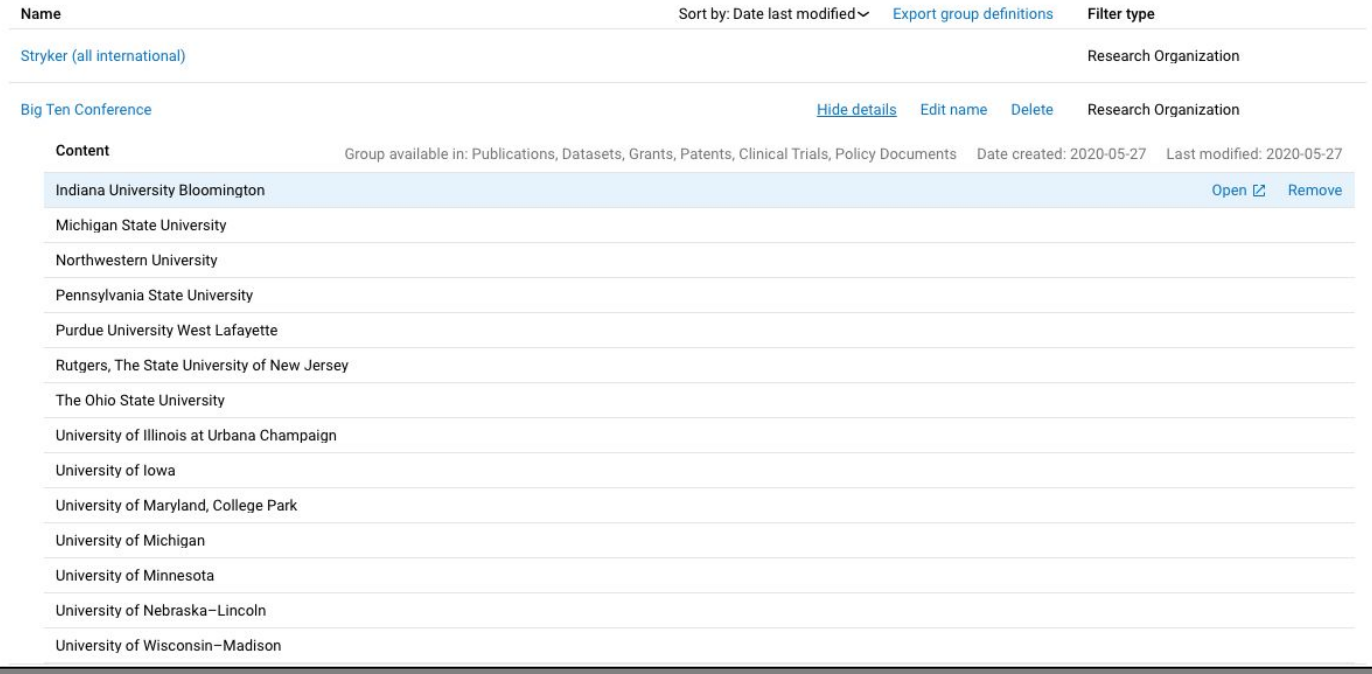

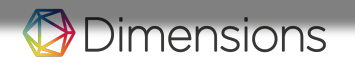

# Analytical views: visualizations

### Dimensions

## Visualizations: timelines

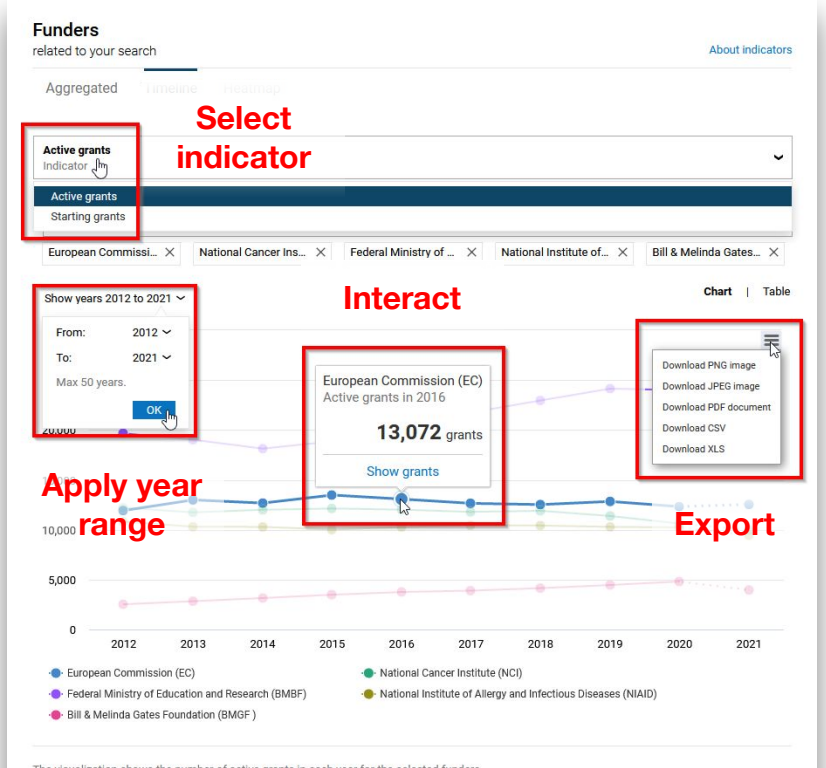

The visualization shows the number of active grants in each year for the selected funders. The default entities are selected based on the activity in the last 10 years - you can modify the selection by removing or adding entities.

### Dimensions

## Visualizations: heatmaps

Dimensions

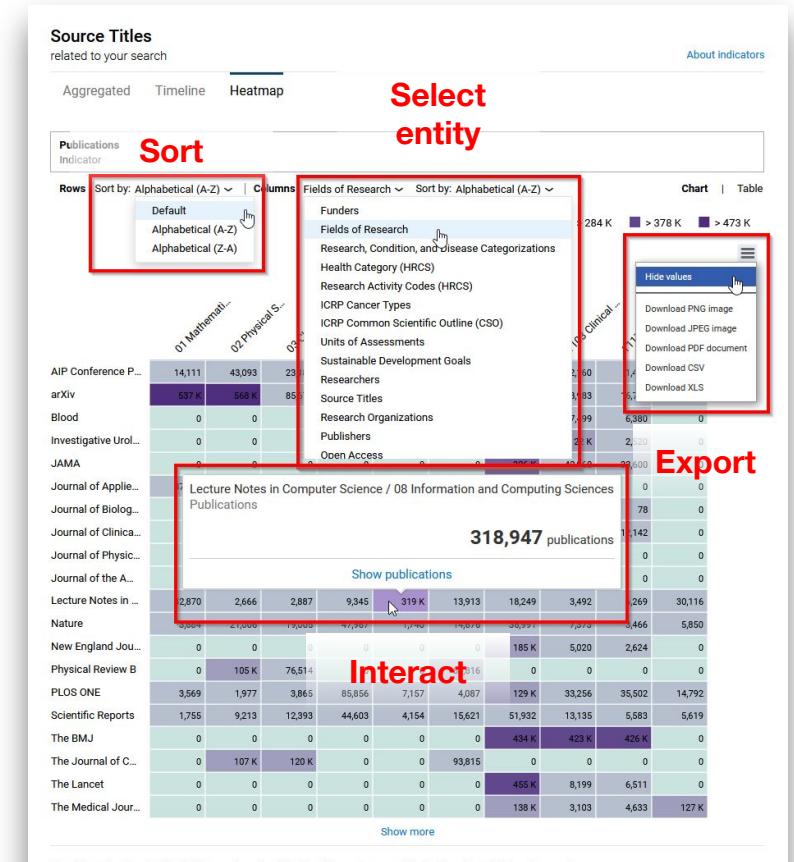

The different colored cells plot the number of publications for each source title for the shown fields of research. Click legend to toggle data ranges

## Visualizations: geomap

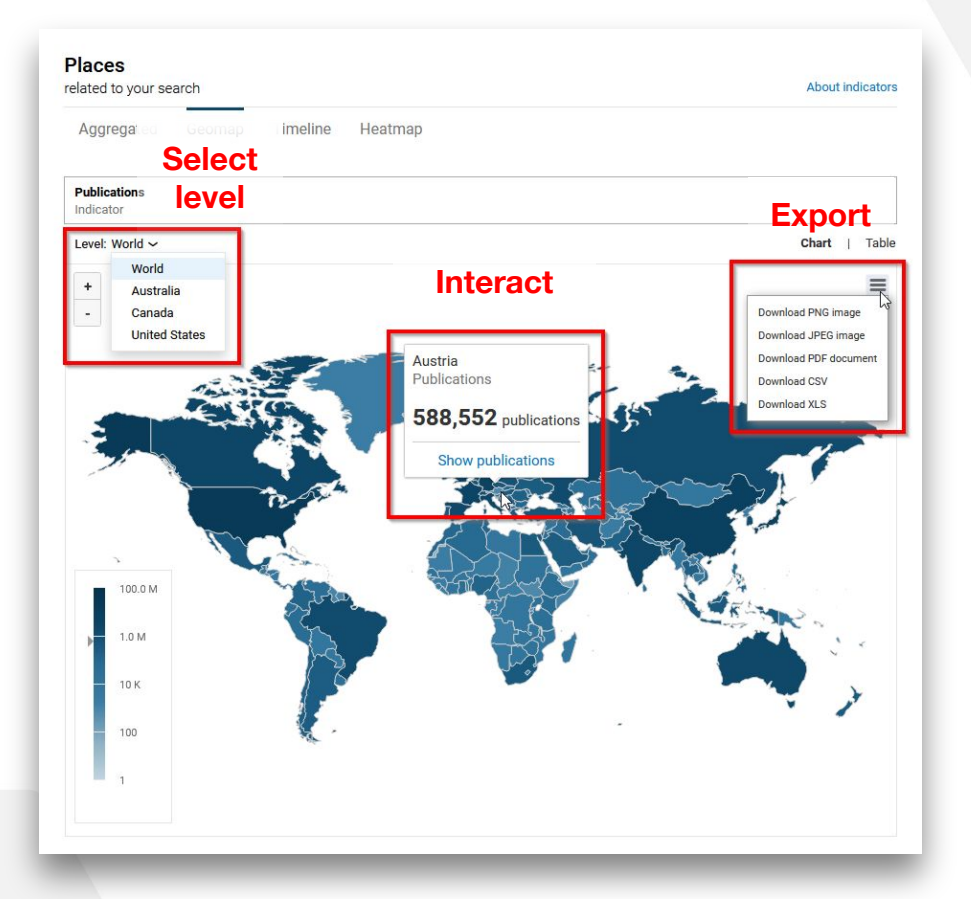

Dimensions

# Visualizations: networks (integration with [VOSViewer](https://www.vosviewer.com/))

Available for:

- **Researchers** (co-authorship and co-citation analysis)
- **Source titles** (co-citation analysis)

nensions

- **Research organizations** (co-authorship) and co-citation analysis)
- **Countries** (co-authorship and co-citation analysis)

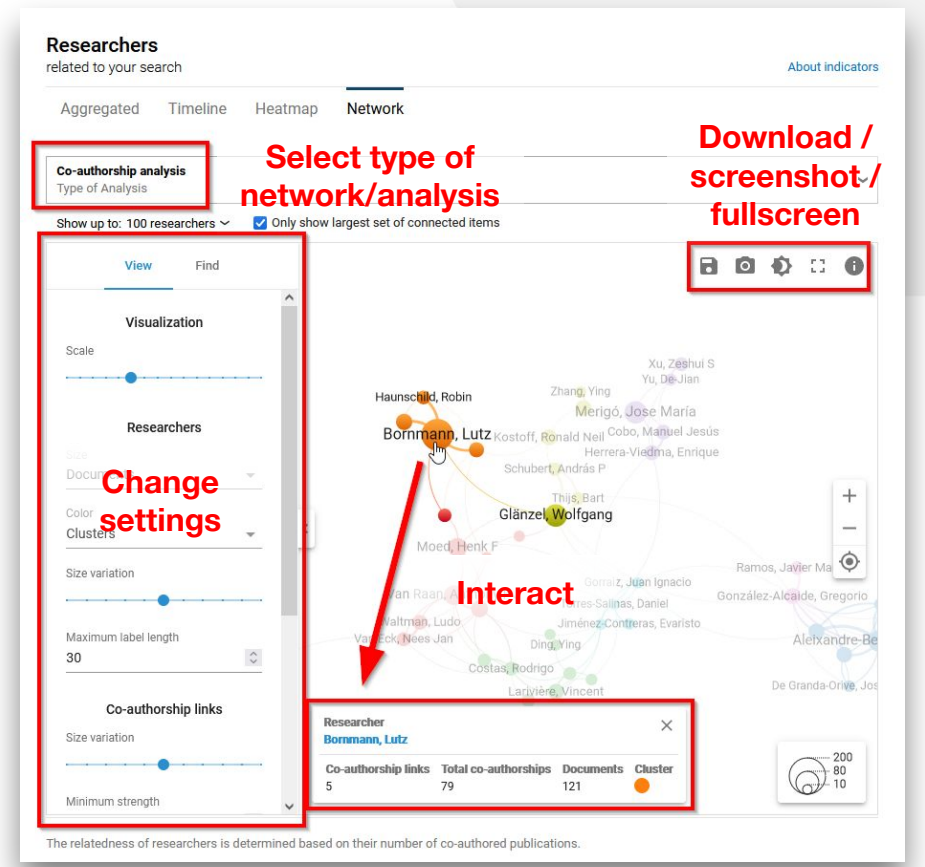

# How to get help

### Dimensions

## **Support**

Our support center contains useful How Tos and answers to frequently asked questions.

You can access the [support center](https://app.dimensions.ai/freshdesk/support) via the "Support" link in the upper right hand corner of the platform.

If you cannot find what you need in the support center, please feel free to reach out to our support team by creating a ticket.

You will receive a reply in most cases within 24 hours, excepting weekends.

**nensions** 

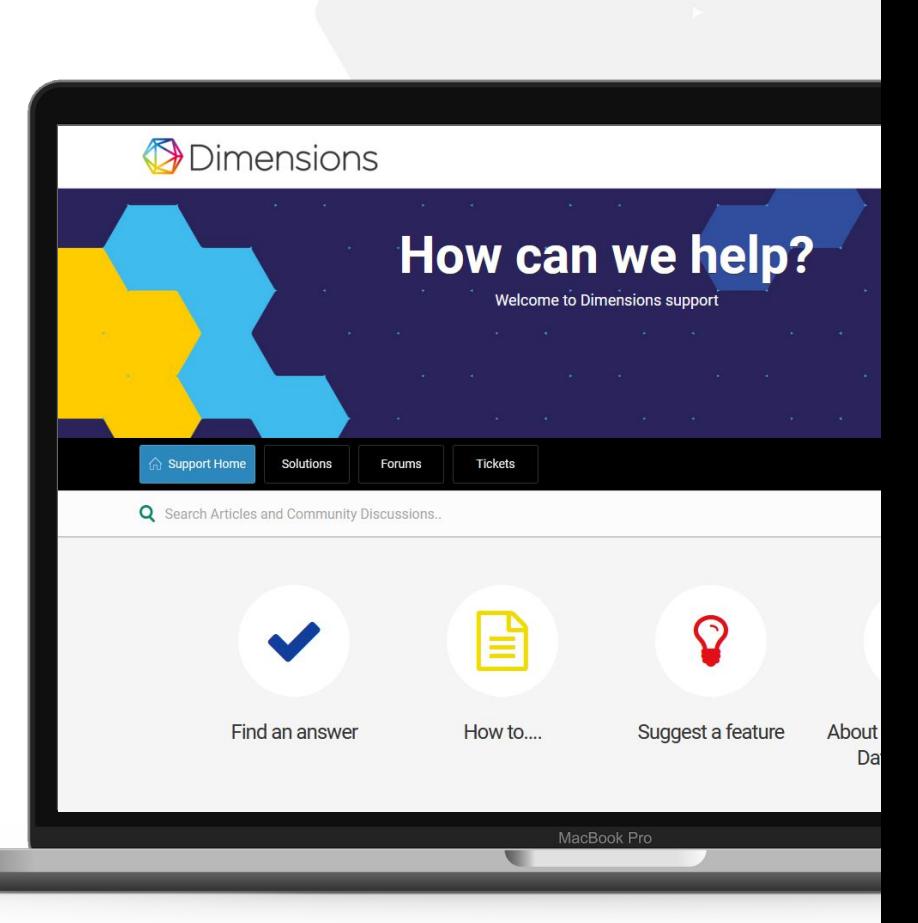

Thank you!

# Enjoy using Dimensions.

Contact me: a.kabashi@digital-science.com

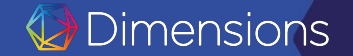